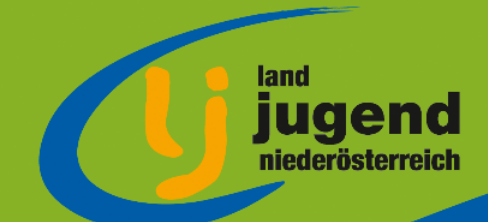

## Beantragung - so geht's… AZ SILBER & L

- **►** LOGIN **Internbereich** der Landjugend Niederösterreich
- Zugriff auf das **SelfServicePortal** der Landjugend ist erforderlich!
- Klick auf den Menüpunkt **SelfServicePortal**!
- Klick auf den blauen Link **Self Service Niederösterreich**!
- **MEINE MITGLIEDER IN** gewünschte Ortsgruppe/gewünschten Bezirk auswählen, auf "Mitgliederliste" klicken.
- Beim jeweiligen Mitglied auf den **Bearbeiten-Stift** klicken.
- ▶ Mit einem Klick auf "Stammblatt" kann der aktuelle Punktestand des Mitglieds nochmal kontrolliert werden.
- Ist die Gesamtpunkteanzahl erreicht (Silber: 200 Punkte, Gold: 300 Punkte) folgt der mächst Schritt – Klick auf **"Ehrung beantragen"**
- **Erhaltene Ehrungen:** hier wird aufgelistet, welche Ehrungen das Mitglied bereits erhalten hat.
- **Ehrungstyp:** den gewünschten Ehrungsantrag Silber oder Gold auswählen.
- **Ehrungs-Datum:** Datum der Bezirks-Generalversammlung und somit den "Tag der Ehrung" eintragen.
- **Notiz:** hier ist Platz für möglich Notizen.
- Auf **"Speichern"** klicken nächstes Mitglied suchen :)

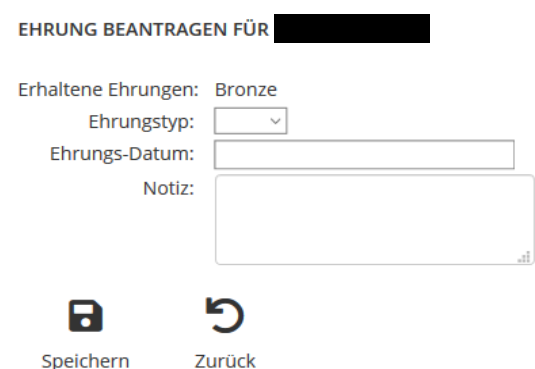

## noe.landjugend.at